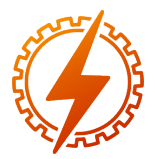

CEEL - ISSN 2596-2221 Universidade Federal de Uberlândia 13 a 17 de dezembro de 2021

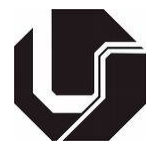

# USO DO HC-SR04 E DO MATLAB PARA MAPEAMENTO DE AMBIENTE E TRATAMENTO DE DADOS

Felipe Batista Faro Pinto\*<sup>1</sup>, Carlos Renato Borges dos Santos<sup>2</sup>, José Antônio Moreira de Rezende<sup>3</sup> e Ana

Flávia Peixoto de Camargos<sup>4</sup>

1, 3, 4Instituto Federal de Minas Gerais - IFMG câmpus Formiga <sup>2</sup>Instituto Federal do Triângulo Mineiro - IFTM câmpus Paracatu

*Resumo* - O objetivo deste documento é apresentar um estudo sobre o sensor HC-SR04 com o intuito de reconhecer obstáculos para potenciais aplicações em plataformas robóticas móveis. Para avaliar o sensor, foi construído um protótipo baseado no HC-SR04 acoplado a um servomotor, de modo a realizar leituras de distâncias em diferentes direções. Foram configurados diferentes ambientes, com diferentes objetos para representar os obstáculos. Com os dados armazenados e, utilizando o Matlab, aplicou-se ferramentas estatísticas, como média e mediana para filtrar as medições. A partir dos gráficos gerados, observou-se que o sensor ultrassônico foi capaz de detectar os ambientes, embora com limitações, determinando as distâncias dos obstáculos para o sensor e também gerando as tendências do formato da superfície dos objetos.

*Palavras-Chave*- Arduino; HC-SR04; Matlab; ultrassônico.

# USE OF HC-SR04 AND MATLAB FOR ENVIRONMENT MAPPING AND DATA PROCESSING

*Abstract* - The purpose of this document is to present a study on the HC-SR04 sensor in order to recognize obstacles for potential applications in mobile robotic platforms. To evaluate the sensor, a prototype was built based on the HC-SR04 coupled to a servomotor, in order to perform distance readings in different directions. Different environments were configured, with different objects to represent the obstacles. With the data stored, and using Matlab, statistical tools were applied, such as mean and median, to filter the measurements. From the generated graphics, it was observed that the ultrasonic sensor was able to detect the environments, although with limitations, determining the distances from obstacles to the sensor and also generating trends in the shape of the objects' surface.

*Keywords* - Arduino, HC-SR04; Matlab; ultrasonic.

## I. INTRODUÇÃO

O uso de sensores de distância é imprescindível para um vasto número de aplicações, por ser robusto e de baixo custo. Muitas plataformas robóticas, em que há a necessidade de locomoção, precisam ter um controle muito preciso para não cometer erros. Algumas fábricas que vivem a indústria 4.0 utilizam-se de plataformas robóticas móveis para realizarem tarefas, e para isso é necessário um mapeamento do ambiente, de modo que o robô consiga se locomover, pegar, e soltar objetos de prateleiras sem cometer algum tipo de acidente [\[1\]](#page-4-0). Um exemplo de plataforma robótica móvel pode ser visto na Figura [1.](#page-0-0)

Figura 1: Sensores em plataforma robótica móvel.

<span id="page-0-0"></span>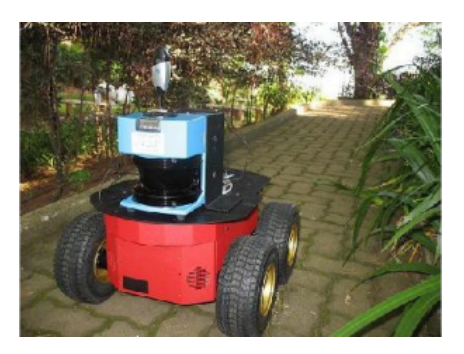

O trabalho de [\[2\]](#page-4-1) apresentou um aplicativo que pode enviar dados diretamente para o Excel, plotando dados em tempo real, oriundos das medições de distância e ângulo de um sonar, utilizando o sensor ultrassônico HC-SR 04. Essa forma de obtenção de dados permite agilidade nos estudos utilizando-se esse sensor, uma vez que o processo de copiar e colar dados obtidos por meio do Monitor Serial, para posterior análise, impõe atrasasos, dificultando o experimento.

O trabalho de [\[3\]](#page-4-2), além de utilizar o aplicativo mostrado por [\[2\]](#page-4-1), permitiu o envio dos dados entre um transmissor e um receptor, possibilitando uma análise de dados em tempo real, de medições realizadas a distância, possibilitando o estudo em plataformas robóticas móveis. Além disso, o estudo realizou uma contribuição por meio da inserção de estudos estatísticos,

<sup>\*</sup>lipe.pinto97@gmail.br

verificando se os dados de medição de um mesmo obstáculos podem ser confiáveis, ou se houve algum problema na medição. Nesse estudo, utilizou-se o Coeficiente de Variação, conforme a equação [1.](#page-1-0)

<span id="page-1-0"></span>
$$
CV = \frac{\mu}{\sigma} \cdot 100\% \tag{1}
$$

Onde:

σ - Desvio padrão da amostra.

µ - Média da amostra.

Devido à natureza estática dos obstáculos medidos, considera-se que nos casos em que o *CV* é maior do que 25%, há algum tipo de erro na medição.

Este trabalho refere-se a uma continuação do trabalho de [\[3\]](#page-4-2), com o objetivo de apresentar o mapeamento de diferentes ambientes e também analisar as limitações do sensor ultrassônico HC-SR04. Na seção II estão apresentados os materiais utilizados e as metodologias empregadas. Em seguida, na seção III, os gráficos obtidos foram análisados, e por fim estão apresentadas as conclusões na seção IV.

## II. MATERIAL E MÉTODOS

Este trabalho consistiu em realizar o mapeamento de ambientes criados com diferentes objetos. O protótipo de medições baseou-se no sensor de distância HC-SR04, acoplado a um servomotor de modo a realizar medições em um arco de 180°. Para tanto, foram criados diferentes ambientes, inserindo alguns objetos para representarem obstáculos.

Após a etapa de medições, os dados são armazenados para que seja possível estudar o comportamento do sensor para diferentes ambientes, e com isso implementar ferramentas estatísticas para realizar um tratamento nos dados.

#### *A. Microcontrolador*

O Arduino é uma placa de prototipagem, utilizada neste trabalho por possuir todas as características necessárias ao projeto, tais como baixo custo, fácil manuseio, compilador e editor de código, compilador e gravador embutidos no mesmo ambiente e gratuito (IDE - *Integrated Development Environment*). Além disso, possui inúmeras bibliotecas e sites com exemplos práticos sobre seu funcionamento [\[4\]](#page-4-3).

<span id="page-1-1"></span>Neste trabalho foi utilizado o Arduino Uno, como mostrado na Figura [2.](#page-1-1)

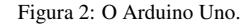

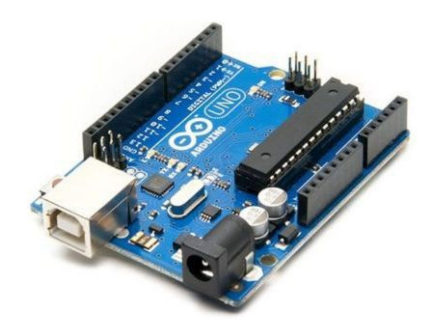

#### *B. HC-SR04*

Para obter as informações de distância dos objetos foi utilizado o sensor ultrassônico HC-SR04. Seu funcionamento baseia-se no envio de ondas sonoras pelo transmissor, e, após ser refletida por um algum obstáculo, elas retornam para o receptor, como visto na Figura [3.](#page-1-2) A distância do sensor para o obstáculo pode ser obtida pela equação [2.](#page-1-3)

<span id="page-1-3"></span>
$$
\Delta D = \frac{t \cdot v}{2} \tag{2}
$$

Onde:

- ∆*D* Distância do objeto.
- *t* tempo entre transmissão e recepção.

<span id="page-1-2"></span>Velocidade do som no ar.

Figura 3: Medindo distância com sensor ultrassônico.

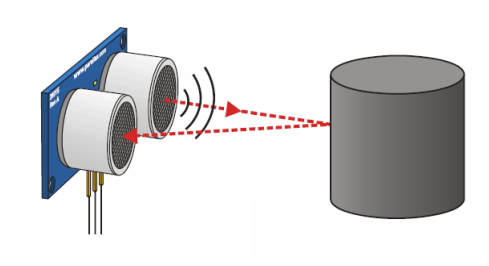

#### *C. Servomotor*

Para que o sensor ultrassônico fosse capaz de ler em diferentes direções, ele foi acoplado a um micro servo SG90, visto na Figura [4.](#page-1-4) Este servomotor foi controlado pelo Arduino UNO de modo a variar de 0 a 180°.

#### Figura 4: Micro Servo SG90 [\[5\]](#page-4-4).

<span id="page-1-4"></span>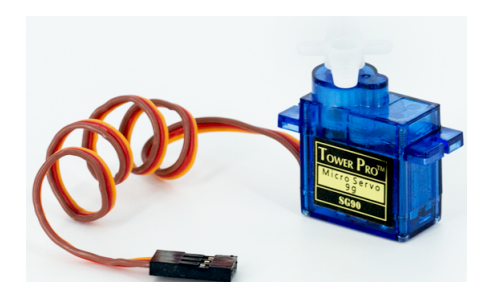

## *D. Metodologia*

O esquemático da montagem do protótipo no software *Fritzing* é apresentado na Figura [5.](#page-2-0)

Figura 5: Esquemático da montagem.

<span id="page-2-0"></span>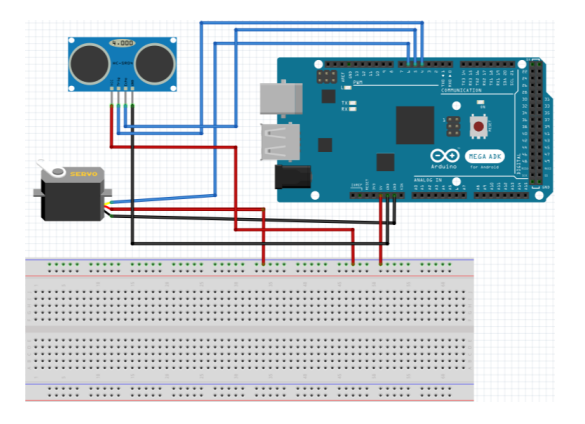

A montagem dos ambientes consistiu em colocar alguns objetos sobre uma mesa. Os objetos estavam localizados em diferentes posições em relação ao sensor.

Com o servo variando de 0° a 180° e de 180° a 0°, em passos de 1°, foi possível realizar duas varreduras do mesmo ambiente. Para cada ângulo, o sensor ultrassônico realizou 10 leituras de distância. Os dados medidos foram salvos em bloco de notas, e depois importados para o Matlab, com a finalidade de serem analisados e tratados. Além da média e do desvio padrão, foi calculado o coeficiente de variação, que indica se o um conjunto de dados tem valores próximos da média, caracterizando como dados homogêneos.

Em [\[6\]](#page-4-5), o coeficiente de variação é trabalhado em cima de uma valor de limiar, indicado como 0,25. Se o coeficiente for menor que ese valor, indica-se homogeneidade no conjunto de dados. Caso contrário, os dados possuem caráter heterogêneo. Em razão disso, para ângulos em que os dados são homogêneos, utilizou-se a média para realizar uma filtragem. Já no outro caso, utilizou-se da mediana, visto que esta ferramenta é mais imune a ruídos.

Após realizar a análise em cada ângulo, o algoritmo gerou o gráfico do mapeamento.

#### III. RESULTADOS E DISCUSSÕES

A viabilidade do uso das ferramentas estatísticas foram analisadas através da comparação dos gráficos gerados pelo Matlab com as fotos do ambiente.

#### *A. Ambiente 1*

Neste ambiente foi utilizado uma caixa para representar um obstáculo. A distância do sensor para a caixa foi de aproximadamente 50 cm. O notebook que estava conectado ao Arduino acabou também fazendo parte da medição. Na Figura [6](#page-2-1) pode ser observada a foto do ambiente, e na Figura [7](#page-2-2) o gráfico gerado no Matlab, já utilizando o algoritmo para tratamento dos dados.

<span id="page-2-1"></span>Figura 6: Foto do ambiente 1.

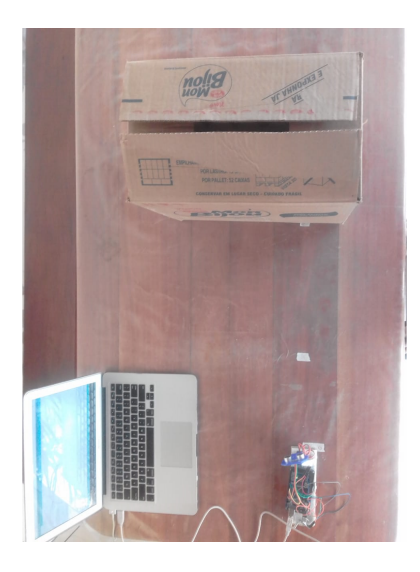

Figura 7: Mapeamento do ambiente 1.

<span id="page-2-2"></span>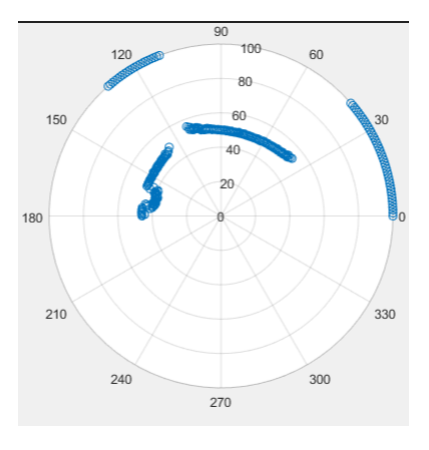

Através do algoritmo e utilizando a média ou mediana, foi possível eliminar praticamente todos os ruídos e erros de medições, deixando o gráfico semelhante à foto do ambiente. Para os ângulos em que não haviam objetos, ou que as medições fossem de objetos fora do ambiente criado, atribuiu-se valores de 100 cm, de modo que não influenciassem na escala do gráfico.

Neste ambiente foi observado que, embora o objeto (caixa) seja uma superfície plana, ela foi detectada pelo sensor como um objeto curvado. A hipótese levantada é que essa deformação é causada pelo espalhamento do sinal ultrassônico durante a sua propagação no ar, a qual tem a forma de um cone, visto na Figura [8.](#page-3-0) Nela, vê-se que o cone encontra-se na região entre *d*1 e *d*2. A linha *c* refere-se ao centro. Na hipótese levantada, a distância que se desejaria medir seria *c*, mas a efetivamente medida foi a distância *d*1.

Figura 8: Hipótese do problema do ambiente 1.

<span id="page-3-0"></span>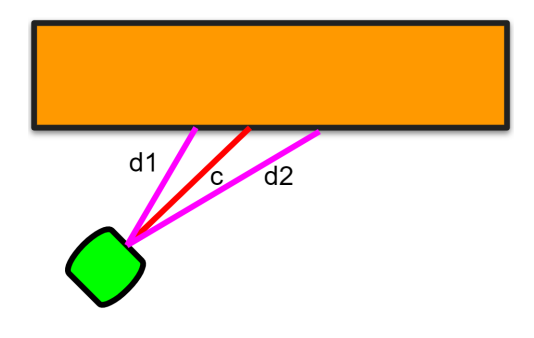

# *B. Ambiente 2*

Neste ambiente foi utilizado apenas uma vela como obstáculo. Esse objeto foi escolhido devido ao seu formato cilíndrico e também pela sua pequena dimensão. A vela foi colocada em torno de 20 cm de distância. Nas Figuras [9](#page-3-1) e [10,](#page-3-2) podem ser observados a foto do ambiente e o gráfico gerado, respectivamente.

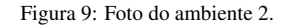

<span id="page-3-1"></span>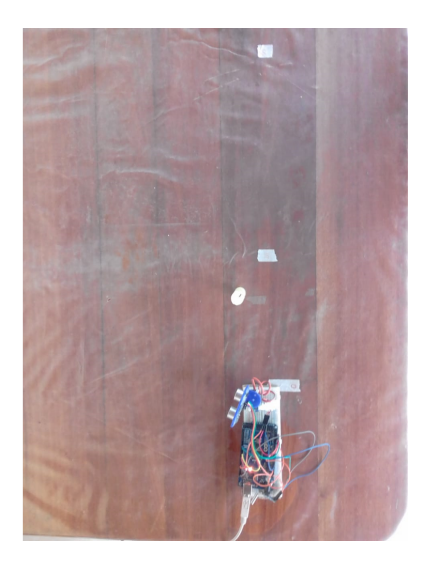

Figura 10: Mapeamento do ambiente 2.

<span id="page-3-2"></span>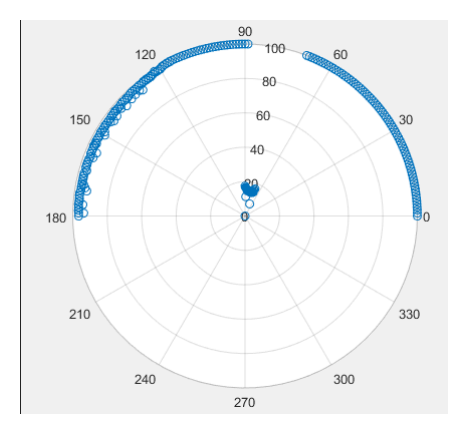

O sensor conseguiu detectar a distância do objeto, porém a posição ficou um pouco deslocada para a direita. Esse pro-

blema pode ser explicado também pela hipótese apresentada no ambiente 1.

#### *C. Ambiente 3*

Este ambiente foi semelhante ao ambiente 1, no entanto, a caixa foi colocada em outra posição. Com o intuito de verificar as medições do sensor para certas angulações de superfícies, colocou-se a caixa na diagonal, de modo a tentar captar duas faces do objeto. A foto do ambiente e o gráfico obtido podem ser vistos nas Figuras [11](#page-3-3) e [12,](#page-3-4) respectivamente.

Figura 11: Foto do ambiente 3.

<span id="page-3-3"></span>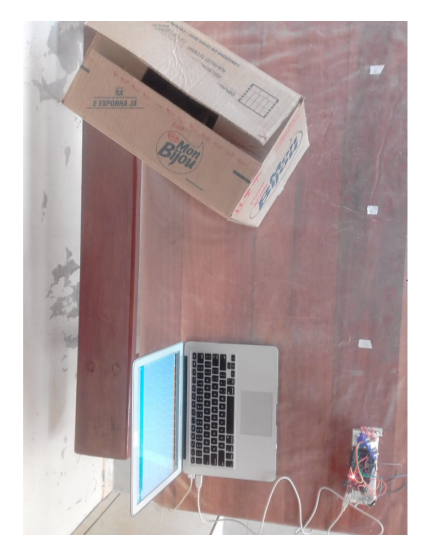

Figura 12: Mapeamento do ambiente 3.

<span id="page-3-4"></span>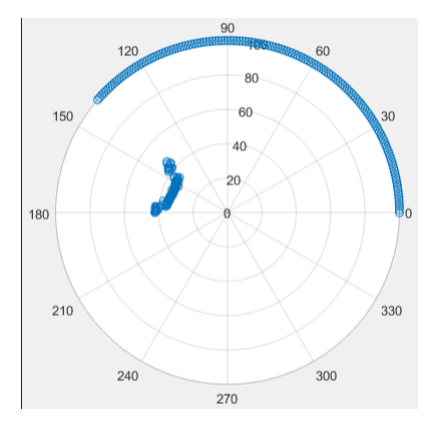

Como pode ser visto no gráfico, o único objeto detectado foi o notebook, o qual estava armazenando as medições. Logo, o sensor não foi capaz de detectar a caixa na diagonal. Para este tipo de angulação do objeto, o sinal emitido pelo sensor não foi refletido de volta para o receptor, e sim espalhado em outras direções. Essa situação assemelha-se à tecnologia *Stealth*, na qual alguns aviões possuem superfícies com diversas faces de modo a tentar ser imperceptível aos radares e sonares [\[7\]](#page-4-6).

Na Figura [13](#page-4-7) é possível observar o comportamento do sinal quando atinge a superfície de um avião com várias faces.

Figura 13: Funcionamento da tecnologia *Stealth*.

<span id="page-4-7"></span>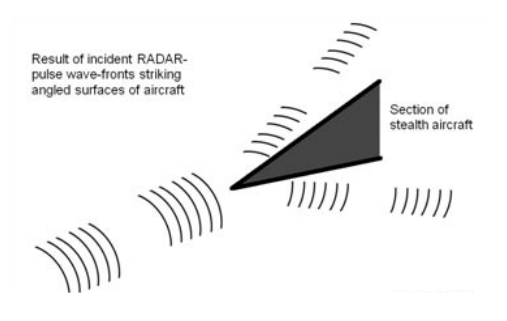

## IV. CONCLUSÕES

Este trabalho teve como objetivo avaliar o comportamento do sensor ultrassônico HC-SR04 no papel de mapear o ambiente para detectar e estimar o formato frontal de obstáculos. Para realizar os experimento, o sensor foi acoplado ao servomotor para realizar as medições de distância em um arco de 180°. Após coletar os dados, o próximo passo foi analisar as medições e propor um tratamento através de ferramentas estatísticas, como a média, mediana, desvio padrão e coeficiente de variação.

A validação do algoritmo foi feita através da comparação do gráfico gerado com a foto do ambiente montado. Verificouse que o sensor foi capaz de estimar a distância do objeto, e também o seu formato da superfície de contato, gerando um mapeamento do ambiente em duas dimensões. Algumas limitações foram observadas: a superfície da caixa que era plana foi representada pelo sensor como uma curva e; para a caixa colocada na diagonal, o sensor não foi capaz de detectar.

# REFERÊNCIAS

- <span id="page-4-0"></span>[1] CORREIA, D. S. O. Navegação autônoma de robôs móveis e detecção de intrusos em ambientes internos utilizando sensores 2D e 3D. 2013. Dissertação de mestrado, Instituto de Ciências Matemáticas e de Computação - Universidade de São Paulo, São Carlos-SP, 2013.
- <span id="page-4-1"></span>[2] F. B. F. Pinto, J. E. F. Assis, T. H. S. Vieira, C. R. B. Santos, A. F. P. Camargos, F. S. Silva, "Projeto de um sensor ultrassônico com visualização de dados em tempo real utilizando Excel", *Conferência de Estudos em Engenharia Elétrica, Universidade Federal de Uberlândia*. 2019. DOI: 10.14295/2596-2221.xviiceel.2019.373
- <span id="page-4-2"></span>[3] F. B. F. Pinto. Mapeamento de ambiente de forma remota com visualização em tempo real utilizando Excel. Instituto Federal de Minas Gerais, Formiga-MG, 2021.
- <span id="page-4-3"></span>[4] C. R. B. Santos. Fundamentos de projetos eletrônicos utilizando o Arduino - Teoria Digital. Editora LTC, 2021.
- <span id="page-4-4"></span>[5] THOMSEN, Adilson. Micro Servo Motor 9g SG90 com Arduino Uno. FILIPEFLOP, 2013. Disponível em: [https://www.filipeflop.com/blog/](https://www.filipeflop.com/blog/micro-servo-motor-9g-sg90-com-arduino-uno/) [micro-servo-motor-9g-sg90-com-arduino-uno/](https://www.filipeflop.com/blog/micro-servo-motor-9g-sg90-com-arduino-uno/). Acesso em: 26 de Jun. de 2021.
- <span id="page-4-5"></span>[6] SHIMAKURA, S. Coeficiente de variação. Paraná. 2005. Notas de aula. UFPR.
- <span id="page-4-6"></span>[7] MULLINEAUX, Tom. Applying Stealth Technology to EMC Test Chamber Designs. INTERFERENCE TECHNOLOGY, 2014. Disponível em: [https://](https://interferencetechnology.com/) [interferencetechnology.com/](https://interferencetechnology.com/). Acesso em: 10 de Fev. de 2021.